Dear Parents/Guardians,

Welcome to Holy Hill Area School District (HHASD). To begin the enrollment process, you will need to complete the New Student Online Enrollment (NSOE). This online enrollment process is explained below. If you do not have internet access, a paper application can be obtained at both Friess Lake Elementary School and Richfield Middle School.

# **This enrollment process is for NEW STUDENTS only. If you currently have a 4K enrolled student, you DO NOT need to re-enroll for 5K.**

Please choose one of the following options:

### **Option 1:**

If you currently have a child attending Holy Hill Area School District, go to [www.hhasd.org](http://www.hhasd.org/) > Skyward > Family Access > NEW STUDENT Online Enrollment to enroll another child. Or, you can follow this link: [Skyward](https://skyward.iscorp.com/scripts/wsisa.dll/WService=wseduholyhillwi/seplog01.w) Family Access

# **Option 2:**

If you **DO NOT** have a child currently enrolled at Holy Hill Area School District, go to [www.hhasd.org](http://www.hhasd.org/) > District > Student Services > Enrollment. Or, follow this link [Skyward](https://skyward.iscorp.com/scripts/wsisa.dll/WService=wseduholyhillwi/skyenroll.w) Account Request, and follow these steps:

1. Complete the New Student Online Enrollment: Account Request. Fields with an asterisk (\*) are required.

2. After you submit the account request, an email with login information will be sent to the email address provided to begin the enrollment application.

3. Proceed to Skyward Family Access and use the login information provided to sign in.

# **Skyward Family Access: NEW STUDENT Online Enrollment**

1. Complete all steps of the New Student Enrollment: Application Form. Fields with an asterisk (\*) are required. 2. Required documents can be scanned and uploaded directly to Skyward Family Access (preferred) or dropped off in person to:

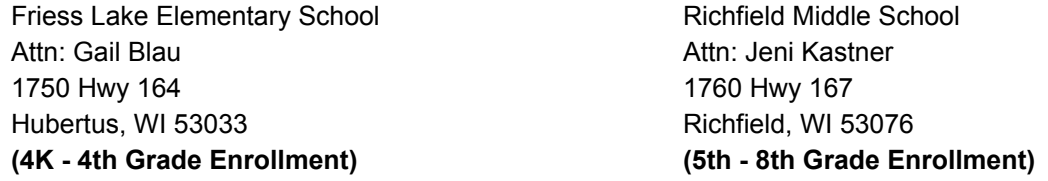

After reviewing/completing all steps of the new student enrollment application, click on the orange "Submit Application to the District" icon. A CONFIRM pop up screen will appear for you to confirm and submit your application to HHASD.

# **IMPORTANT: Once you click the orange "Submit Application" icon, changes cannot be made. However, you will be able to continue to log in with your temporary login information to view your application.**

If you have more than one child who will be attending HHASD for the first time, you may click the "Click to Enroll Additional Students" icon from the New Student Enrollment Applications: Summary Page, to complete an application for any additional children. Applications will only be approved if all required fields have been completed and required documentation has been received WITHIN TWO WEEKS OF SUBMISSION OF THE ENROLLMENT APPLICATION. The application review process can take up to two weeks. If your child's application is denied, the email will indicate the reason for denial. If your child's application has been approved, you will receive an email indicating that your child was enrolled.